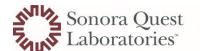

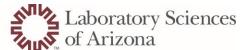

#### Quanum

- Requests must be processed from Service Now
  - o From the SQL intranet home page click on IT Service Hub (Chat, Knowledge, IT Requests) SQL

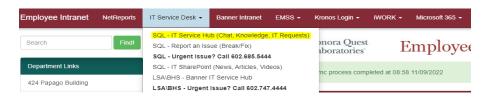

- This screen will then appear and in the search box you will type out Quanum
- o And choose Quanum Access Request (LOR)

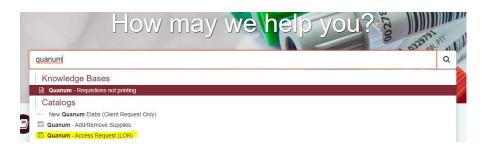

You will then fill out the information requested and once the form is complete you will click on the Order Now
icon and request is complete.

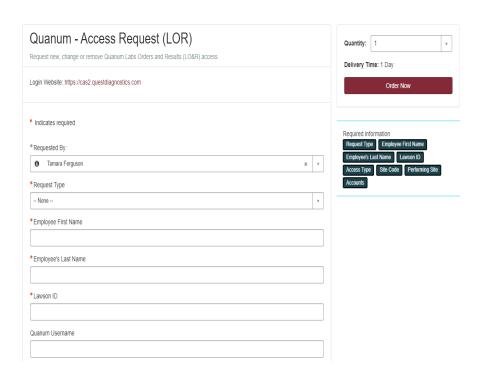

2/07/2024 DW

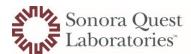

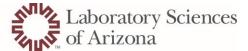

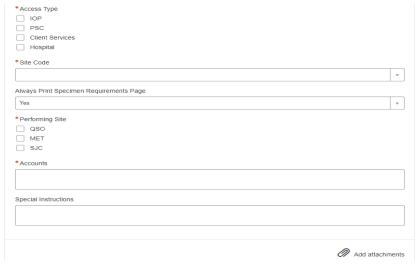

- O Be sure to include the correct account numbers for your location.
  - Interface and non-interface SQL account numbers
  - SJC account number

## **ARUP**

- User admin for your location will log into ARUP Connect
  - Do not have new team members contact ARUP for set-up, the permissions are not accurate and the username does not follow system standard.
- Select "User Management" from the side bar menu

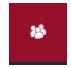

Access the User Management

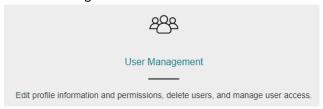

Select the "Create New Account"

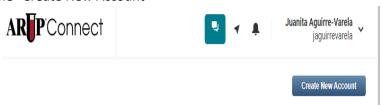

- Complete the profile with the team members information
  - o First Name
  - Last Name

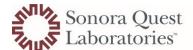

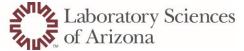

- o Email (this will be used to reset password if they are locked out)
- Sign-in Method
  - Username
  - First initial and last name of the "team member"
    - Ex. TMEMBER
  - If the name was "previously used" add a number to the end of last name
    - Ex. TMEMBER3
  - Password you are setting up the temporary password and the team member will change it once they have signed in for the first time.

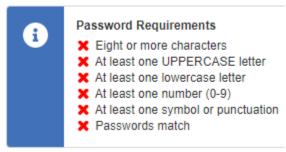

- Easy to remember is using the Lawson and initials- don't forget that punctuation
  - o 123456Tm@
- Select "create User" to move to permissions

Create User

- Permissions all users require the following as a minimum
  - eExcept
  - Order Entry
  - Order Status and Results
  - Pricing
  - Test delay notifications

#### **MAYO**

- Team member to register on the MCL webpage to start the process.
- https://www.mayocliniclabs.com/

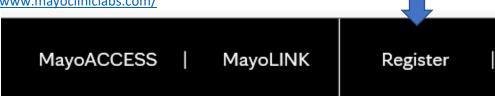

- The User Admin will then follow the instructions provided by MAYO
  - o Sendouts Tip Sheets (LSA Test Management Teams, Sendouts Home Page)

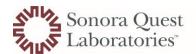

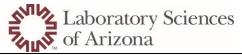

- A How to Access MAYO with Single Sign-On efft. Ma...
- A How to add users to MAYO Access

2/07/2024 DW